CP853546-01

## **Fujitsu Printer**

### シリーズ

# Maintenance Menu 操作手順書

### ページプリンタ XL-8400

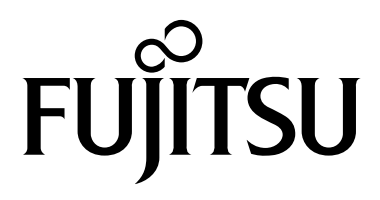

#### 使用条件

本書のすべて、または一部を許可なく複製することは禁じられています。 本書に含まれる情報は、予告なく変更される場合があります。 本ソフトウェアを使用した結果、弊社に故意・重過失がある場合を除き、損害が発生 しても弊社は責任を負いません。

© 2023 KYOCERA Document Solutions Inc., Fujitsu Limited

#### 商標について

Microsoft® および Windows® は、米国またはその他の国における Microsoft Corporation の登録商標です。

本書で使用されているその他のブランド名および製品名はすべて、それを所有する各 企業の登録商標または商標です。

#### Fujitsu Printer プリンタユーティリティ(プリンタドライバ、ソフトウェア) について

- ・Maintenance Menu ソフトウェアは、本製品には同梱しておりません。
- ・ドライバダウンロードページより、ダウンロードしてご準備ください https://www.fmworld.net/biz/fmv/index\_down.html **[**プリンタ(ドライバ)**]** - **[Fujitsu Printer XL**シリーズ、**FMPR**シリーズ**]** 型名:**[XL-8400]**、お使いの OS を指定してダウンロードしてください。

### 目次

#### 第1章:製品概要

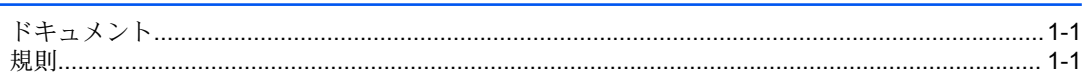

#### 第2章:アプリケーションを使用する アンティー アンチャング アイトランド

第3章: Maintenance Menu のオプション<br>
<sub>-</sub>

### <span id="page-4-0"></span>**1** 製品概要

Maintenance Menu は、 Fujitsu Printer プリンタユーティリティから使用できるアプ リケーションです。このアプリケーションを使用するには、対応しているプリンター ドライバーがお使いのコンピューターにインストールされている必要があります。こ のアプリケーションを使用すると、次のいずれかを行うことができます。

- 印刷位置を調整する
- 感光体電位または高度設定で印刷品質を制御

#### <span id="page-4-1"></span>ドキュメント

本書は、Maintenance Menu で使用できるオプションについてご理解いただけるよう 使用方法をまとめています。

本書は、システム管理者を対象としています。

#### <span id="page-4-2"></span>規則

本書では、次の規則を使用します。

- メニュー項目とボタンには、太字テキストを使用します。
- 画面、テキストボックス、およびドロップダウンメニューのタイトルは、画面上 で表示されるとおりに表記します。
- ドキュメントのタイトルには、『』 を使用します。
- アイコンは、特定の情報に注意を向けるために使用されます。例:

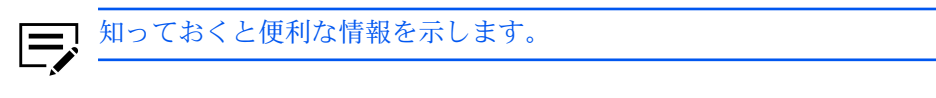

知っておくべき重要な情報を示します。これには、手順が適切に行わ れなかった場合のデータ消失などが含まれます。

### <span id="page-6-0"></span>**2** アプリケーションを使用する

| お使いのプリンターとコンピューターの電源がオンになってい て、USB、ネットワーク、またはパラレルケーブルで接続されている ことを確認します。パラレル接続は、オプションのパラレルインター フェースカードが必要になります。

- **1** インストーラーを実行します。
	- a) Fujitsu Printer プリンタユーティリティを Fujitsu Printer プリンタユー ティリティを起動します。必要に応じて、Setup.exe を選択します。
	- b) インストーラーを実行します。必要に応じて、インストーラーがお使い のコンピューターに変更を加えることができるよう許可します。
	- c) 使用許諾契約書をよく読み、同意します。
	- d) Fujitsu Printer プリンタユーティリティで、**[**メンテナンス**]** > **[Maintenance Menu]** > **[**実行**]** を選択します。
- **2** リストから適切なプリンタードライバーを選択し、**[**次へ**]** を選択します。
	- エラーが発生した場合、次を確認して問題を解決します。  $\overline{\mathsf{V}}$ 
		- プリンターは、お使いのコンピューターまたはネットワークに 接続されていますか。
			- プリンターは待機中ですか。また、そのプリンターでジョブが 実行されていませんか。
- **3** 使用可能なオプションや設定を確認または変更します。 変更が確実に保存されるように、オプションまたは設定を変更後に、**[**適用**]** を 選択します。

変更を元に戻すには、**[**キャンセル**]** を選択します。

### <span id="page-8-0"></span>**3 Maintenance Menu** のオプ **Maintenance Menu** のオプション ション

• お使いのコンピューターのシステム設定で、単位を調整できます。 • 使用できるオプションと設定は、プリンタの設定や印刷に使用できる 給紙方法によって異なります。

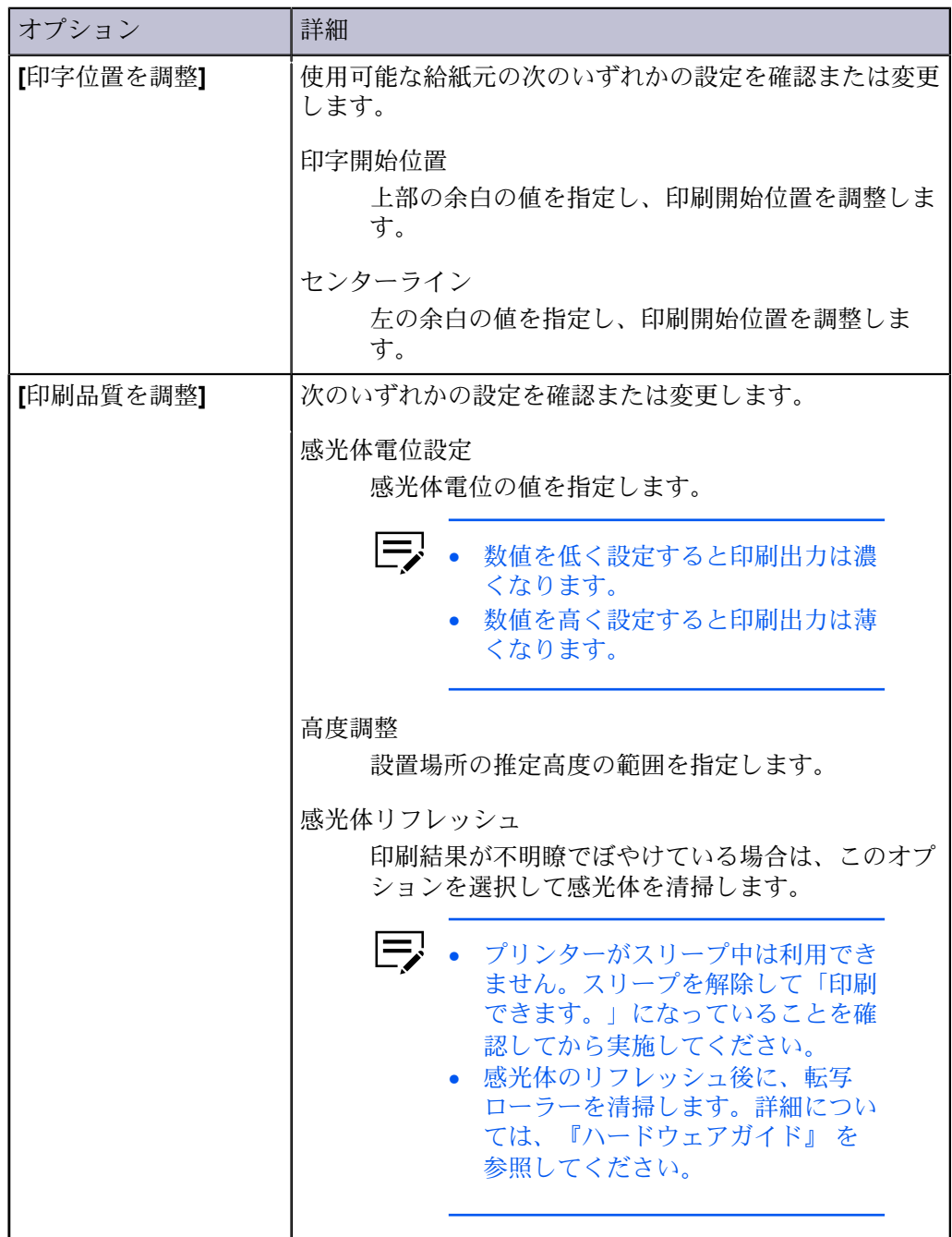

#### **ページプリンタ Maintenance Menu操作手順書**

CP853546-01

発 行 日 発行責任 2023年11月 富士通株式会社

〒 105-7123 東京都港区東新橋 1-5-2 汐留シティセンター

- ●このマニュアルの内容は、改善のため事前連絡なしに変更することがあります。
- ●このマニュアルに記載されたデータの使用に起因する第三者の特許権およびその他の権利の侵害については、当社はその 責を負いません。
- ●無断転載を禁じます。